# **Celestia**

## *1. Informations générales sur le logiciel*

**Auteur :** Chris Laurel

**Version :** 1.3.1

**Licence :** GPL

**Date de parution :** décembre 2003

**Taille du fichier :** 15 400 Ko

**Environnement requis :** GNU Linux, Windows

**Configuration minimale requise :** Pentium II avec un processeur de 500 MHz, mémoire vive (RAM) 128 Mo, carte accélératrice 3D de 16 Mo

**Site dédié :** http://www.shatters.net/celestia

**Public concerné :** cycles 2 et 3

**Discipline :** sciences (astronomie, physique)

**Genre :** éducatif

**Descriptif :** *Celestia* est à la fois un simulateur d'exploration spatiale et un planétarium virtuel qui permet de faire l'expérience de l'univers en 3 dimensions. Ce logiciel ne confine pas l'utilisateur à la surface de la Terre mais permet de se déplacer n'importe où dans l'espace, à n'importe quelle vitesse. Il est ainsi possible d'approcher les étoiles qui tournoient au centre de notre galaxie et d'aller au-delà.

*Celestia* n'est pas un didacticiel à proprement parler mais se révèle un outil d'une grande richesse pour faire comprendre les phénomènes célestes aux élèves, en complément d'expériences en classe par exemple. Selon Jean-Luc Richter, "l'affichage permet de voir les orbites de tous les objets célestes, les constellations et même une grille céleste de coordonnées". Voici quelques exemples de ce qui peut être montré aux élèves : les éclipses solaires et lunaires sur la Terre, les éclipses multiples sur Jupiter ou Saturne, la structure du système solaire (planètes intérieures, planètes extérieures, ceinture d'astéroïdes, orbite très particulière de Pluton, plan de l'écliptique, ...), les périodes de révolution des différentes planètes, les trajectoires des satellites artificiels de la Terre (ISS, Mir et Hubble). Toujours selon Jean-Luc Richter, "les possibilités sont pratiquement infinies et il est possible d'effectuer des captures d'écran à tout moment sous la forme d'une image fixe (JPEG) ou d'une vidéo (en DivX si le codec est installé)" (site de l'Union des physiciens de l'université de Strasbourg : http://www-physique.u-strasbg.fr/~udp/cdroms/celestia/celestia.htm).

## *2. Tutoriel (mode d'emploi)*

La page d'accueil s'ouvre sur Io, satellite de Jupiter

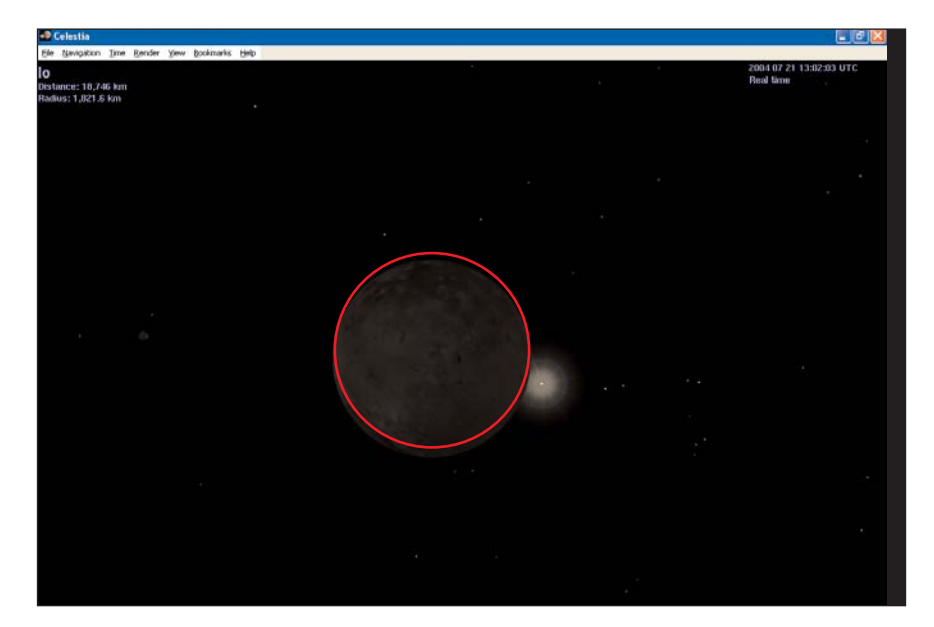

- Ð Dans le coin supérieur gauche, vous trouverez des informations sur votre cible, c'est-à-dire :  $\bullet$  son nom;
	- 6 la distance entre vous et la surface de la cible (l'unité dépend de la distance) ;
	- 6 le rayon de la cible en kilomètres.
- $\triangle$  En tapant [V] sur votre clavier vous pouvez ajouter des informations supplémentaires :
	- $\bullet$  la durée du jour (temps de rotation complet de l'objet sur lui-même, ex : Terre = 1 jour);

6 la température de la cible en degrés Kelvin (il faut ôter 273,15 pour convertir en degrés Celsius).

Ð Dans le coin inférieur gauche se trouve votre vitesse calculée par rapport au Soleil.

Ð Dans le coin supérieur gauche se trouvent la date et l'heure courantes. En astronomie, le temps est donné en temps universel (communément appelé Greenwich Mean Time [GMT]), et c'est ce temps que *Celestia* utilise par défaut. La date est donnée dans le format année/mois/jour. *Celestia* peut aussi accélérer ou ralentir le temps et l'on peut aller vers le futur ou remonter dans le passé. Ð Dans le coin en bas à droite, vous voyez un message vous disant "Follow Io" ("suivre Io" en anglais). Quel que soit le lieu où Io va, vous le suivez. En dessous se trouve le "FOV", votre "champ de vision" ("Field of View"). C'est l'ouverture angulaire correspondant à la portion du ciel que vous voyez. Vous pouvez changer le FOV facilement en appuyant sur la touche [Majuscule] sur votre clavier et en cliquant simultanément avec le bouton gauche de la souris [clic-gauche] puis, tout en maintenant la touche et le bouton enfoncés, en déplaçant la souris vers l'avant ou vers l'arrière. Vous pouvez aussi utiliser les touches [.] ou [,] pour changer le FOV avec le clavier uniquement.

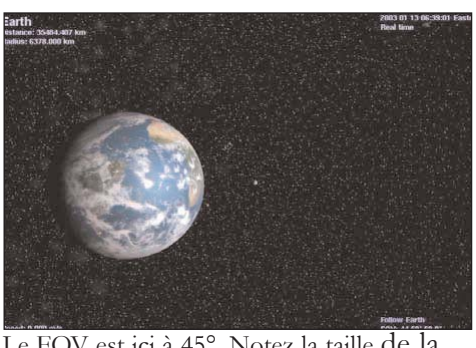

Le FOV est ici à 45°. Notez la taille de la

sont grossies. Le FOV est ici à 12°. La Terre et la Lune

Ð Est proposé ci-après une liste des fonctions et paramétrages principaux de *Celestia* à l'aide de la souris et des raccourcis clavier.

#### Fonctions de la souris

- Clic-gauche sur un objet sélectionne un objet
- 
- 
- 
- $\bullet$  Clic-droit + gauche + mouvement ajuste la distance à l'objet
- $\triangle$  Ctrl + clic-gauche + mouvement ajuste la distance à l'objet
- 
- 
- Double clic-gauche centre la sélection
- 

 Clic-droit + mouvement tourne autour de l'objet dans n'importe quelle direction Clic-gauche + mouvement oriente la scène dans n'importe quelle direction Rotation de la molette ajuste la distance à l'objet  $\triangle$  Maj + clic-gauche et mouvement modifie le champ de vision (effet zoom) Clic-Molette (bouton milieu) permute entre le champ de vision 45° et celui personnalisé

Clic-droit affiche le menu contextuel

#### Fonctions de rendu (clavier)

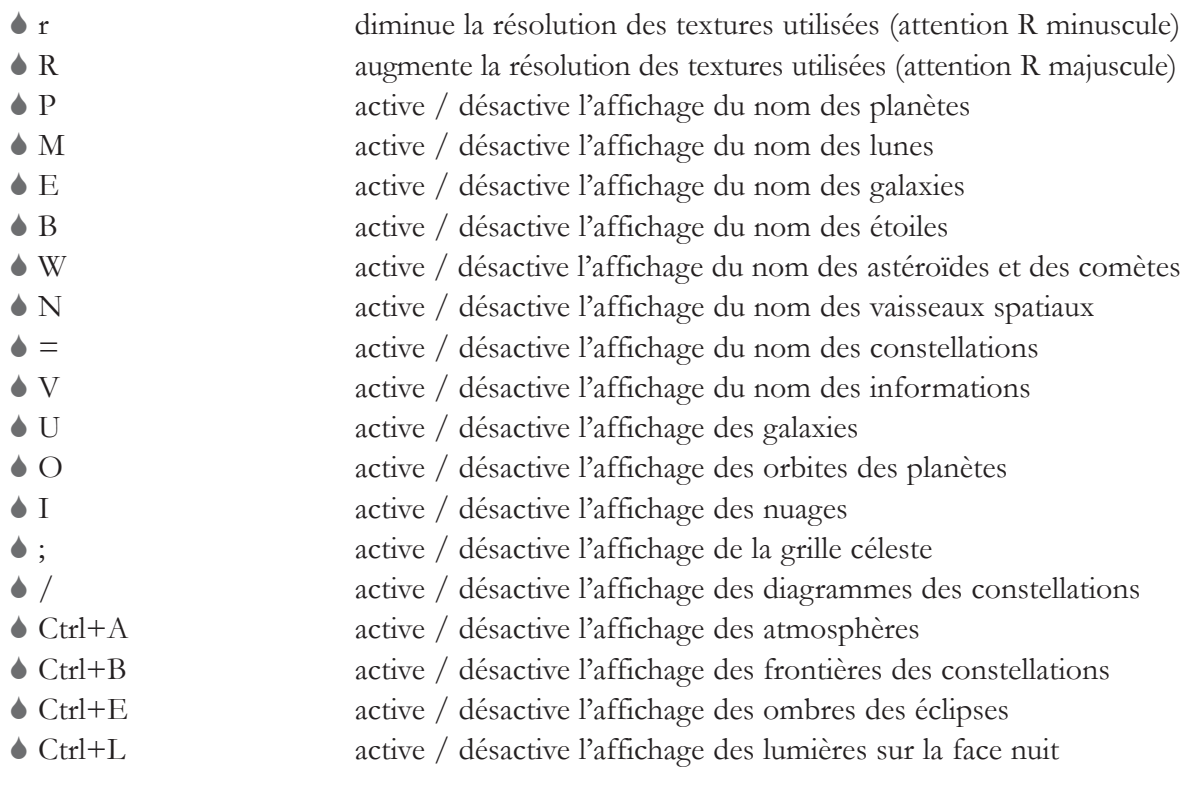

**logiciels libres**

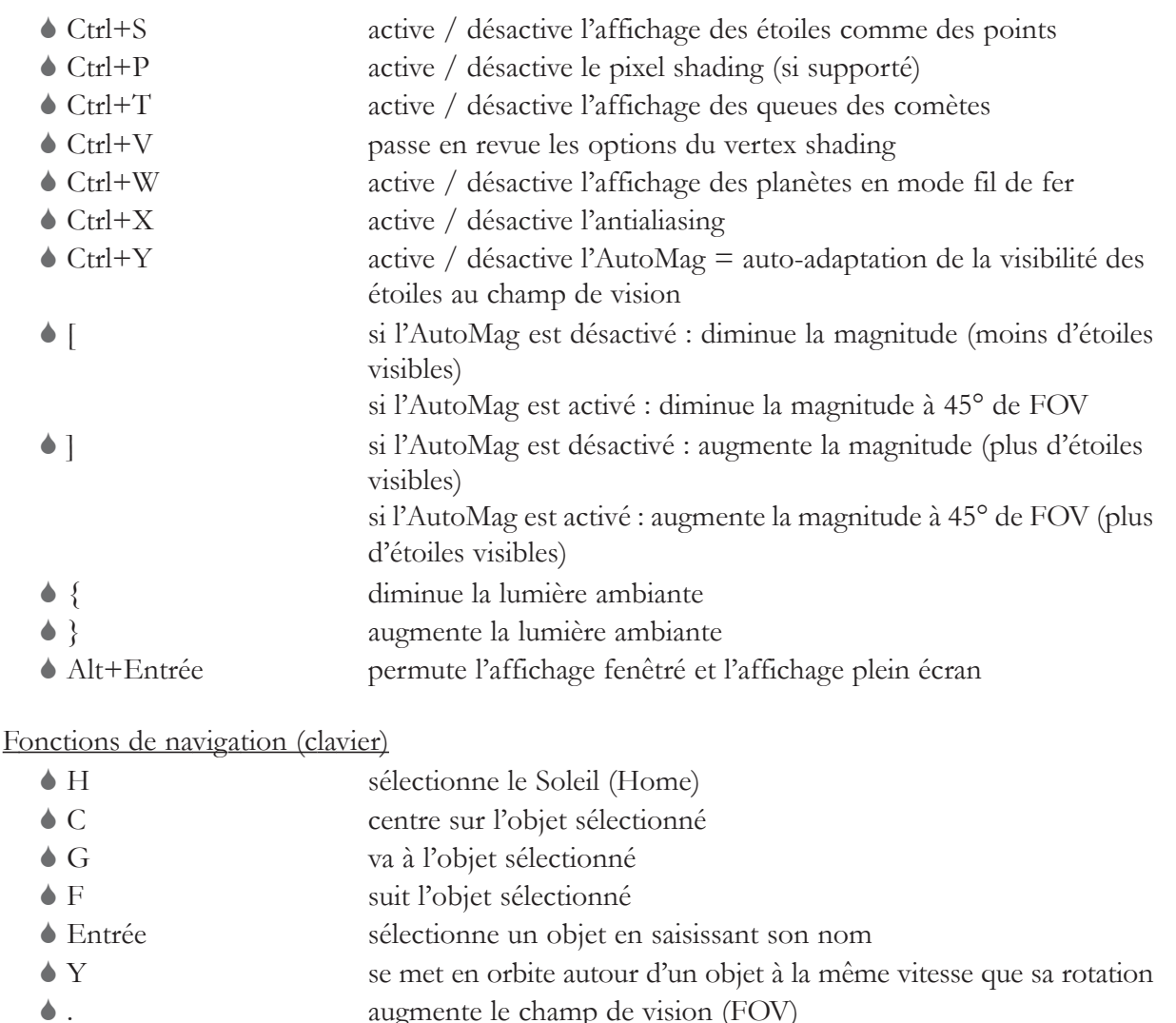

- 
- diminue le champ de vision (FOV) se verrouille sur l'objet sélectionné ; sélectionne un second objet pour faire un groupe des deux
- 
- traque l'objet sélectionné (l'orientation est fondée sur la vitesse de la sélection)
- 6 T traque l'objet sélectionné (garde l'objet au centre de la vue)
- 6 HOME se rapproche d'un objet
- 6 FIN s'éloigne d'un objet
- 6 Flèche haut votre vue s'incline vers le bas (équivalent au 8 du pavé numérique) 6 Flèche bas votre vue s'incline vers le haut (équivalent au 2 du pavé numérique)
- 6 Flèche gauche votre vue bascule vers la droite (équivalent au 7 du pavé numérique)
- 6 Flèche droite votre vue bascule vers la gauche (équivalent au 9 dupavé numérique)
- $\bullet$  # 4 pavé numérique votre vue se tourne vers la gauche  $\bullet$  # 6 pavé numérique votre vue se tourne vers la droite
- $\bullet$  # 5 pavé numérique arrête instantanément tout mouvement
- 6 \* regarde vers l'arrière
- 6 1-9 sélectionne les planètes autour du Soleil
- 6 Echap annule le verrouillage sur un objet ou annule le déroulement d'un script
- 6 Retour Arrière annule la sélection courante

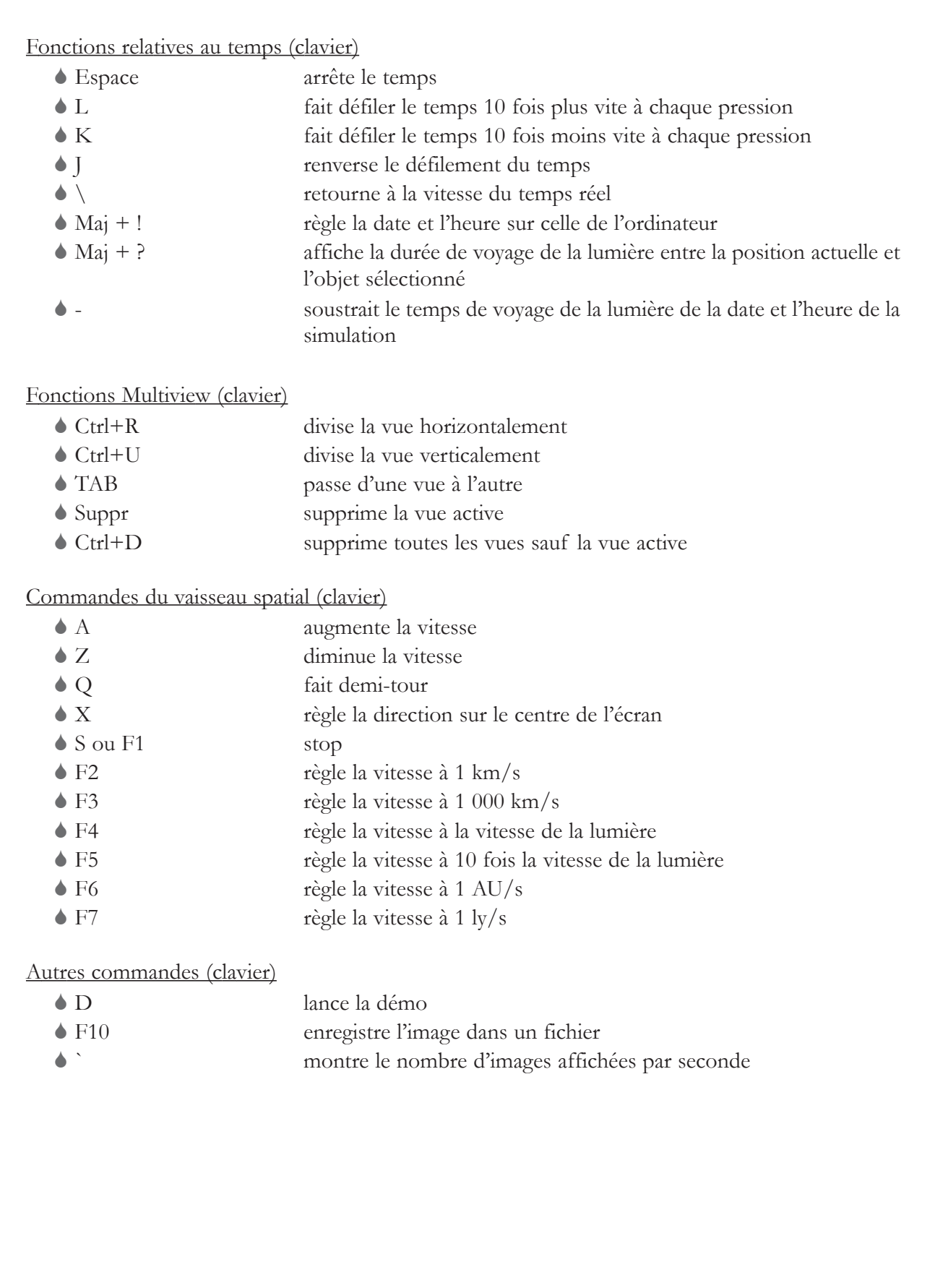

### *3. Piste pour une exploitation pédagogique*

#### **La découverte du mouvement apparent du Soleil**

(source : http://physique.paris.iufm.fr)

#### **Présentation**

- 6 discipline : sciences (phyique, astronomie)
- 6 niveau concerné : cycle 3
- 6 descriptif : réalisation d'une expérience en classe et illustration à l'aide du logiciel *Celestia*

6 références aux programmes officiels : le ciel et la Terre : l'objectif est en tout premier lieu d'observer méthodiquement les phénomènes les plus quotidiens et d'engager les élèves dans une première démarche de construction d'un modèle scientifique : la lumière et les ombres ; les points cardinaux et la boussole ; le mouvement apparent du Soleil ; la durée du jour et son évolution au cours des saisons ; la rotation de la Terre sur elle-même et ses conséquences ; le système solaire et l'Univers.

- 6 objectifs cognitifs : découvrir et comprendre le mouvement apparent du Soleil
- 6 objectif méthodologique : mener une expérience
- 6 temps imparti : plusieurs séances

**Déroulé pédagogique**

- 6 mode d'utilisation : collectif
- 6 déroulé des étapes :

 étape de la présentation et du questionnement : l'enseignant projette quelques photos d'un même lieu prises à des heures différentes de la journée. Quelles différences ? Entre autres, bien regarder les ombres des objets. Où se trouve le Soleil pour qu'il y ait de telles ombres ? Comment expliquer ces différences ?

 pour en savoir plus, proposition de manipulation : l'enseignant explique que l'on va chercher à repérer la position de l'ombre d'un objet au cours de la journée.

 $\vee$  Une feuille de papier sera posée horizontalement sur une plaque de carton (elle-même) posée sur une table), dans un endroit à l'extérieur que le Soleil éclaire durant un long moment. Une boussole permet d'orienter un bord de la feuille dans la direction Sud-Nord. On pique une épingle dans la feuille et on note toutes les heures la place de l'ombre de la tête d'épingle.

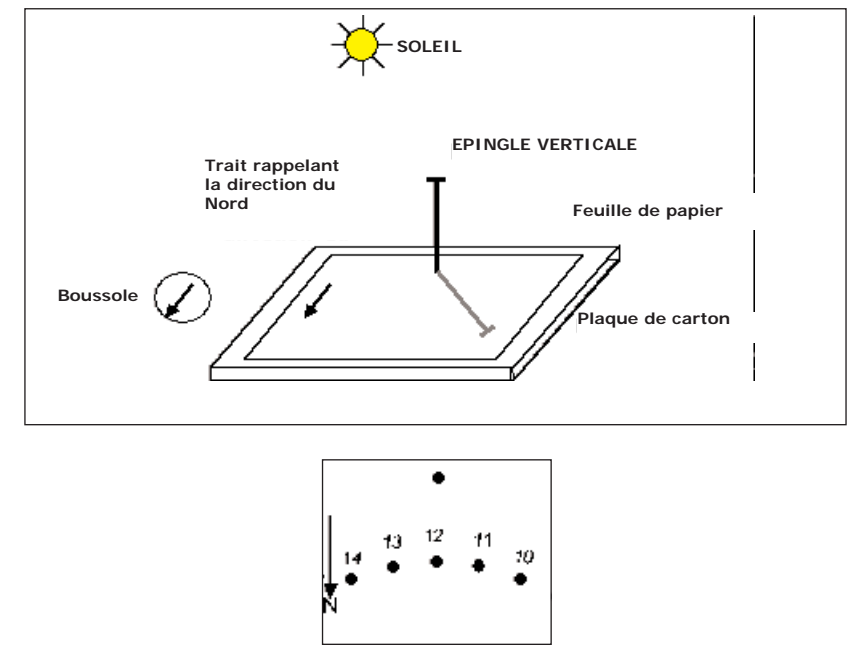

 $\vee$  Exemple de document obtenu en été (à exploiter ensuite en classe)

 De retour en classe, il s'agit de retrouver la même trace, en simulant le Soleil avec une lampe de poche (conseil : enlever le réflecteur de la lampe de poche pour obtenir une ombre nette ou utiliser une "boîte à lumière").

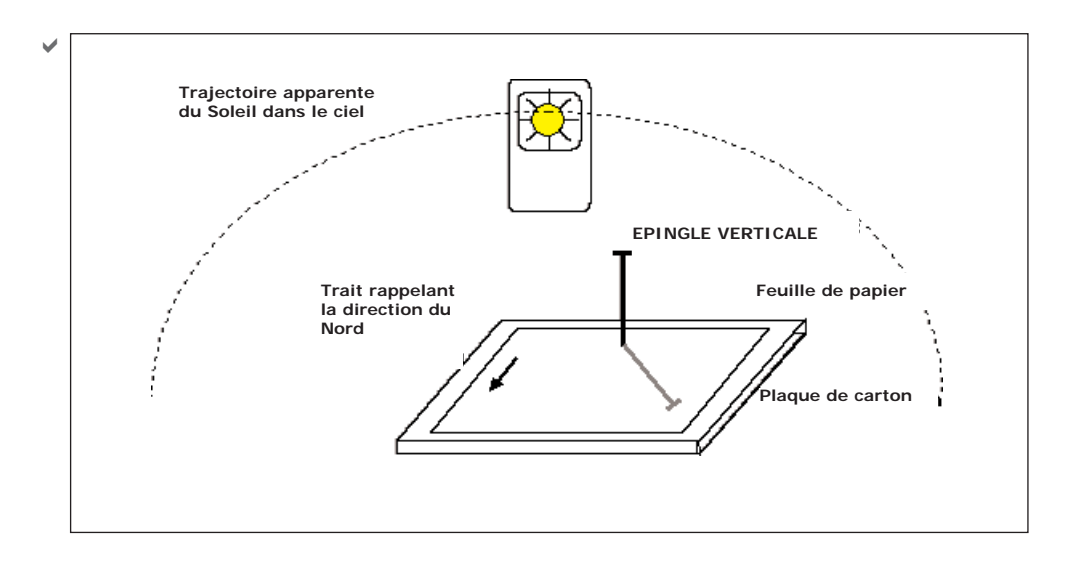

 $\vee$  On en vient alors à la conclusion que vu de la Terre, le Soleil suit un mouvement circulaire autour de la Terre. Il exécute ce mouvement en 24 heures. Localement, il se lève à l'Est, monte dans le ciel, passe au Sud (en France) redescend et se couche à l'Ouest. À l'heure solaire, on dit qu'il "passe au méridien" à midi solaire (attention : l'heure légale est en avance d'une heure en hiver, de deux heures en été par rapport à l'heure solaire).

 Changement de point de vue : l'enseignant initie un nouveau questionnement : pourraiton obtenir la même trace de l'ombre de l'épingle, en maintenant le Soleil fixe, et en "bougeant la Terre" ?

Contrainte : il faut que le mouvement de la Terre soit le plus simple et le plus régulier possible. On pose la lampe de poche sur la table : comment "bouger" la plaque et son épingle simplement de telle manière que l'ombre de l'épingle effectue la même trajectoire ? (remarque : les élèves ne trouvent pas facilement, il faut leur suggérer le pivotement selon l'axe Sud-Nord).

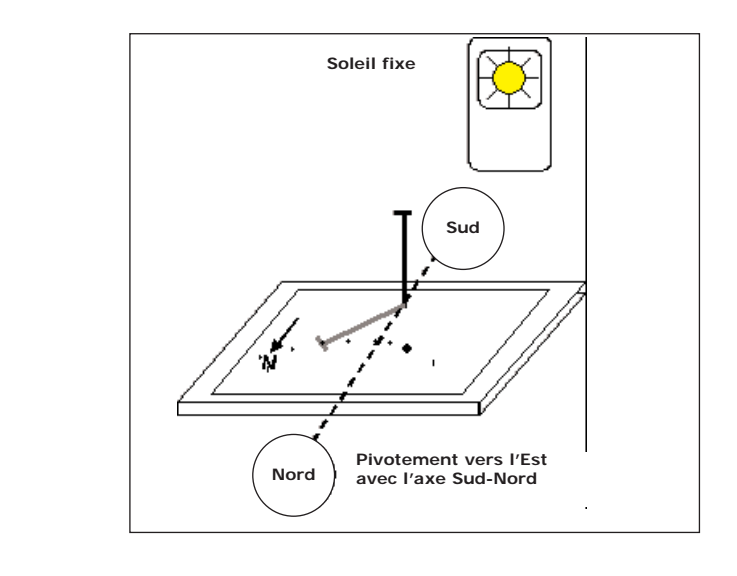

 $\checkmark$ 

 $\vee$  Les élèves guidés par l'enseignant en viennent aux conclusions suivantes : - on obtient le même tracé en supposant le Soleil fixe et la Terre pivotant sur son axe Sud-Nord ; - vue du Soleil (si le Soleil était fixe), la Terre pivote sur son axe Sud-Nord en 24 heures ; - mais… vue du Soleil, la Terre n'est pas plate, elle à la forme d'une boule, il faut donc faire une expérience en utilisant le globe terrestre.

Expérience en utilisant le globe terrestre :

D On simule le Soleil par un projecteur de diapositives (c'est la seule manière d'obtenir un faisceau lumineux parallèle). Le relevé tiré de l'expérience précédente est collé sur le globe terrestre avec un peu de pâte à modeler. Le globe est placé le plus loin possible du projecteur. Il est parfois nécessaire d'utiliser un relevé "fait pour" avec une épingle plus petite. En faisant doucement pivoter le globe sur son axe, on voit l'ombre de l'épingle épouser la trace relevée expérimentalement.

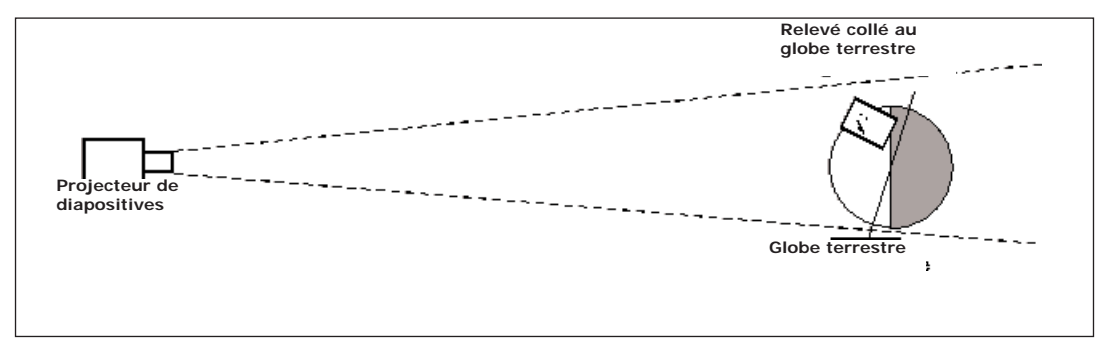

 $\vee$  Les élèves guidés par l'enseignant en viennent aux conclusions suivantes :

- vu de la Terre, le Soleil décrit une trajectoire apparente circulaire dans le ciel. Il se lève à l'Est, passe au Sud à midi et se couche à l'Ouest ;

- vue du Soleil, la Terre pivote sur son axe Sud-Nord vers l'Est. Elle effectue une rotation en 24 heures ;

- le jour : c'est lorsque l'on se trouve sur la moitié de la Terre qui reçoit les rayons du Soleil. La nuit, c'est lorsqu'on se trouve dans l'ombre de la Terre.

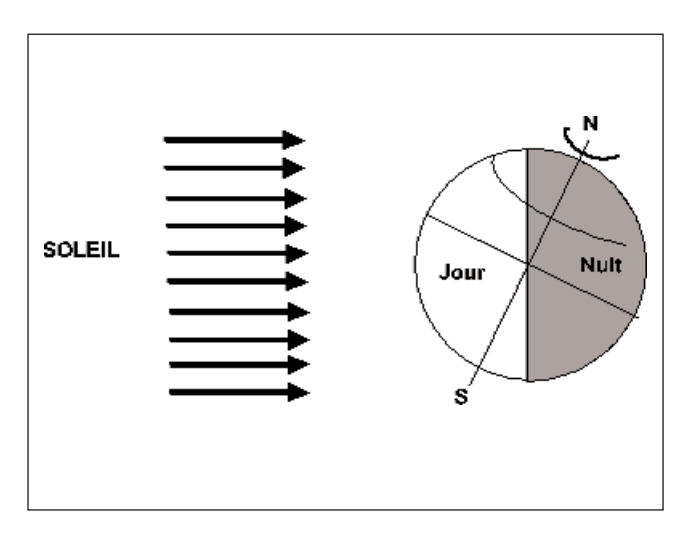

D Remarques pour l'enseignant : les deux descriptions du phénomène ne sont pas contradictoires. Vu de la Terre, le Soleil se déplace dans le ciel, vu du Soleil, la Terre pivote sur son axe. Il ne faut donc pas donner aux élèves l'idée qu'une description serait fausse et l'autre juste. Elles ne se font pas dans le même référentiel.

 Après ces expériences, les élèves peuvent observer les phénomènes étudiés à l'aide du logiciel *Celestia*.

Mais ce n'est pas fini : des observations supplémentaires obligeront à compléter ce modèle :

↓ Si le Soleil vu de la Terre effectue un tour en 24 heures, les étoiles effectuent un tour en 23 heures 56 minutes. Au cours de l'année, on voit donc, la nuit, des constellations d'étoiles différentes. Comment est-ce possible ?

 $\vee$  Au bout d'un an, soit 365 jours, on ne retrouve pas à minuit les mêmes étoiles que l'année précédente : il faut attendre ¼ de jour de plus pour les retrouver. Comment faire pour que cela tombe juste ?

 $\vee$  Des éléments de réponse ou des illustrations peuvent là encore être apportés grâce à *Celestia*.

Prolongations possibles sur la mesure du temps :

 $\vee$  à partir d'une retransmission d'une compétition sportive ou d'un événement qui a lieu au Japon ou en Australie, expliquer pourquoi il semble que cet événement a lieu "la nuit" ;

 $\blacktriangleright$  fabriquer des cadrans solaires (*cf.* le site du collège de physique de l'IUFM de Paris) ;

 $\vee$  comment placer le globe terrestre pour qu'il soit midi à Paris ? Quelle heure est-il alors à Tokyo, à Singapour, *etc*. ? ;

vu de Buenos Aires, quel est le mouvement apparent du Soleil ? Se lève-t-il à l'Est, passe-t-il au Sud à midi ?

Pour aller plus loin, voir annexe 1.

### *Annexe 1*

L'astronomie au cycle 3

◆ Programmes et documents d'accompagnement des nouveaux programmes : http://www.inrp.fr/lamap/programmes/accueil.html

 $\vee$  Les nouveaux programmes 2002 :

"L'objectif est en tout premier lieu d'observer méthodiquement les phénomènes les plus quotidiens et d'engager les élèves dans une première démarche de construction de modèles scientifiques :

- la lumière et les ombres ;
- les points cardinaux et la boussole ;
- le mouvement apparent du Soleil ;
- la durée du jour et son évolution au cours des saisons ;
- la rotation de la Terre sur elle-même et ses conséquences ;
- mesures des durées, unités."
- Ressources pédagogiques
	- ◆ Images d'éclipses :

http://www.oma.be/BIRA-IASB/SRBA/clephoto2.html

- $\vee$  Un site qui répond aux questions : L'étoile des enfants
- $\vee$  Fiches sur le site du SCEREN-CNDP :

http://www.cndp.fr/lesScripts/bandeau/bandeau.asp?bas=http://www.cndp.fr/ecole/sciences/accueil.htm

- Rotation de la Terre, Jour/Nuit : fiche d'aide à l'évaluation (66 ko), expliquer le mouvement du Soleil (26 ko)

- Le système solaire et la conquête spatiale : fiche d'aide à l'évaluation (66 ko), connaître les météorites (22 ko), décrire et connaître les sondes spatiales (142 ko), décrire et connaître les fusées (111 ko), décrire et connaître les navettes (113 ko), décrire et connaître une station orbitale internationale (287 ko), comprendre la fonction des satellites (227 ko), étudier une planète : Jupiter (23 ko), étudier les astéroïdes (21 ko), étudier une planète : Mars (21 ko), distinguer les planètes (22 ko), connaître les planètes (22 ko)

D Activités pour les cycles 2 et 3 sur le site "main à la pâte" (progressions, dossier sur les éclipses, exploitation de *Celestia*)

http://www.inrp.fr/lamap/activites/ciel\_terre/accueil.html

- activités autour des éclipses de lune :

http://www.inrp.fr/lamap/activites/ombres\_lumiere/module/eclipse/activites\_classe/activites\_lune/introduction.htm - activités autour des éclipses de soleil :

http://www.inrp.fr/lamap/activites/ombres\_lumiere/module/eclipse/activites\_classe/activites\_soleil/introduction.htm

 $\vee$  Autres ressources

- http://rustrel.free.fr/astronomie.htm

Une progression sur plusieurs séances, des fiches à photocopier, des réalisations (maquette du système solaire à l'échelle sur un terrain de foot !) et des liens intéressants ; 6 fiches sur des petites choses simples à savoir sur le Soleil et son trajet dans le ciel, tout au long de l'année.

- http://platea.pntic.mec.es/~cvera/ressources/astronomie.htm

Bibliographie :

D *L'astronomie au cycle des approfondissements* de Jean DEFER, professeur de sciences physiques à l'IUFM et de Véronique THIERRY, institutrice, dans la collection "Pratique pédagogique" chez Armand Colin pour des activités avec des enfants de 9 à 11 ans.

D *L'astronomie, la Terre et les astres... des activités pour observer et comprendre* de Jean Michel ROLANDO, professeur de sciences physiques à l'IUFM de Bonneville, dans la collection "École" du CRDP de Grenoble. Des observations, des mimes et des rondes, un mini-ciel pour une pédagogie active de la démarche scientifique.

D *Les saisons et les mouvements de la Terre* de Pierre CAUSERET, professeur de mathématiques à l'IUFM de Dijon, et formateur en astronomie et Liliane SARRAZIN, professeur de sciences physiques à l'IUFM de Limoges, dans la collection "Pour la science" chez Belin, est un excellent livre de vulgarisation pour les professeurs des écoles qui voudront aborder l'astronomie, sans connaissances spécifiques dans ce domaine. Ils pourront devenir des enseignants motivants et ayant une bonne assurance, grâce au contenu précis, progressif, aux nombreux dessins qui permettent de facilement comprendre des phénomènes simples mais malheureusement très mal connus de tous. Une première partie, après l'avant-propos des auteurs qui cerne bien les problèmes sur les observations et les mécanismes des saisons avec à la fin, quelques données complémentaires qui sont là aussi très bien vulgarisées ; une deuxième partie sur comprendre par l'expérimentation... Les mouvements de la Terre n'auront plus de secret pour vous !